## निर्देश -पत्र

अभ्यर्थी को यथोचित इंटरनेट कार्य स्टेशन, पर्सनल कम्प्यूटर, लैपटॉप का प्रयोग करते हुए वेबसाइट www.rajprisons.in खोलना है। ऑनलाइन आवेदन के लिए यहां आपको अप्लाई लिंक पर जाकर आवेदन-प्रपत्र पंजीयन के होम पेज पर जाना है। आवेदन भरने के पहले अभ्यर्थी को मैटिक स्तरीय शैक्षणिक योग्यता से संबंधित प्राप्तांक प्रतिशत, उत्तीर्ण करने का वर्ष, जन्मतिथि, पासपोर्ट साइज के फोटो (10-100kb तक jpg अथवा jpeg फामेर्ट में) की साफ्ट कॉपी तथा स्कैन किया हुआ हस्ताक्षर ( 5-20kb तक jpg अथवा jpeg फामेर्ट में) की आवश्यकता आवेदन भरने के बाद ऑनलाइन आवेदन के र्दौराि अपलोड करिे की पड़ती है।

नोट: उम्मीदवार फार्म भरने के लिए ई- मित्रा कर्मियों की मदद की तलाश कर सकत। है। उम्मीदवार खाली आवेदन फार्म डाउनलोड करें और ई- मित्रा को देने से पहले इसे भरें। ई- मित्रा के ऑपरेटर के आवेदन फार्म भरने तक, उम्मीदवार को इंतजार करने की आवश्यकता है। उम्मीदवार पूरा आवेदन फार्म का प्रिंट आउट ले सकते हैं और ई- मित्रा से शुल्क रसीद इकट्ठा करने के लिए आवश्यक है I

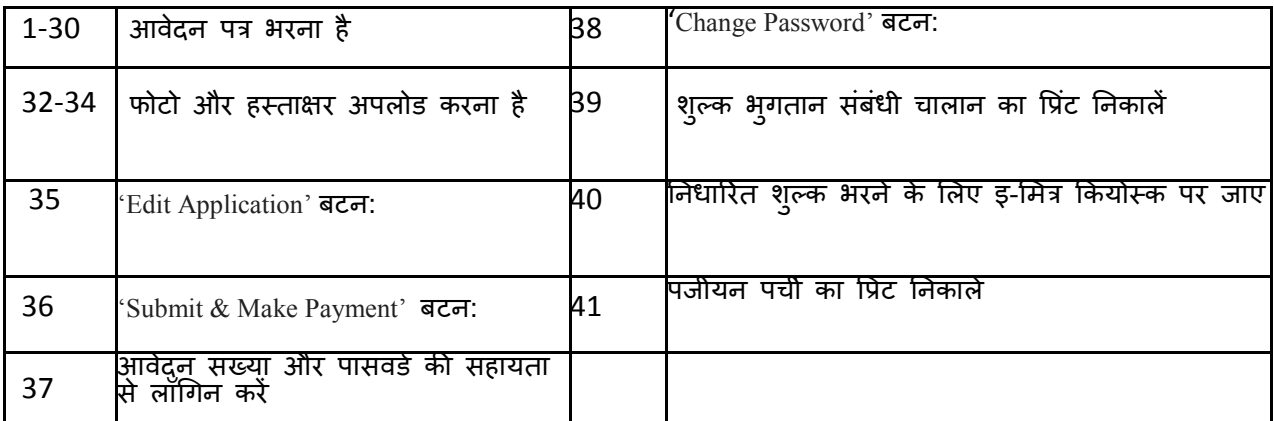

स्वयं पंजीयन प्रक्रिया के दौरान निम्नांकित स्तरों से होकर जाना है

> कृप्या दस्तावेज के अंत में दिए गए पंजीयन प्रक्रिया संबंधी महत्वपूर्ण जानकारी को पढें

शुरू करें- होम पेज में आवेदन-पत्र पर जानकर अप्लाई पर क्लिक करें

आवेदन पत्र भरें- टैब अथवा माउस कर्सर की सहायता से संबंधित क्षेत्र में जाकर िमश: एक-एक कर ब्यौरे भरें

**1.** FULL NAME OF THE APPLICANT (as per matriculation mark sheet) **अभ्यर्थी का पूरा नाम ( मैट्रिकुलेशन के अंक सूची के अनुसार)** - आवेर्दक का पूरा नाम भरें (जैसा कि मान्यताप्राप्त विश्वविद्यालय अथवा बोर्ड दवारा जारी मैट्रिकुलेशन प्रमाण-पत्र में उल्लेखित है)

- **2.** FATHER'S/HUSBAND'S NAME **पपता/पतत का नाम** - टेलस्ट बॉलर् में प्पता/ पनत का िाम भरें
- **3.** MOTHER'S NAME **माता का नाम** - टेलस्ट बॉलर् में माता का िाम भरें
- **4**. GENDER: **लिंग** : सही लिंग का चयन करें (पुरुष/महिला)
- **5.** CATEGORY:

**वर्ग**: आवेदन-पत्र में दिए गए वर्ग का सही चयन करें ( अगर आप एससी, एसटी, ओबीसी, एसबीसी, सहारिया आदि वर्ग के लिए आरक्षण हेतु दावा कर रहें हैं तो प्राधिकृत अधिकारी दवारा जारी जाति-प्रमाण-पत्र की मूल कॉपी को आवेदन-पत्र में दिए गए उचित स्थान पर उसका उल्लेख करें।

**6.** DATE OF BIRTH:

**जन्मतिथि:** DD/MM/YYYY फार्मेट में जन्मतिथि का चयन करें (जैसा कि मैट्रिकुलेशन प्रमाण-पत्र में उल्लेखित है)

ध्यान दें : आयु की अधिकतम सीमा और छूट से संबंधित जानकारी अधिस़चना के पारा 11 में उपलब्ध है। आवेदकों को सलाह दी जाती है कि आयु में किसी भी प्रकार की छूट का दावा करने के लिए आवेदन भरने के पहले उर्का उल्लेख करें।

**7.** MARITAL STATUS

**वैवाहिक स्थिति :** आवेदन पत्र में दिए गए स्थान पर वैवाहिक स्थिति का उल्लेख करें। महिला के लिए - अविवाहित, विवाहित, विधवा, तलाकश्दा। पुरुष के लिए चयन की आवश्यकता नहीं है।

- **8.** ARE YOU AN EX-SERVICEMEN? **क्या आप सेवातनवतृ िैं:** आवेर्दक के र्ेवानिवतृ होिे का र्दावा र्ंबंिी उचित स्र्थाि पर चयन करें।
- **9.** EDUCATION QUALIFICATION **शैक्षणिक योग्यता:** शैक्षणिक योग्यता का ियि करें।
- **10.** NAME OF THE BOARD OF MATRICULATION: **मैट्रिक के बोर्ड के नाम::** मान्यताप्राप्त बोर्ड के नाम का उल्लेख करें।

## **11.** NATIONALITY:

**राष्ट्रीयता :** आवेदन पत्र में उल्लेखित राष्ट्रीयता का चयन करें। भारतीय, नेपाली, भूटानी का उल्लेख योग्यता के लिए आवश्यक है।

- **12.** ARE YOU A TIBETAN REFUGEE WHO HAS COME TO INDIA BEFORE JANUARY 1, 1962 WITH A VIEW TO PERMANENTLY SETTLES IN INDIA? **क्या आप ततब्बती शरिार्थी िैं, जो वर्ग 1962 की पिली जनवरी से पिले भारत आकर थर्थायी रुप से बस गए िैं:** वे नतब्बती शरिार्थी, जो वर्य 1962 की पहली जनवरी से पहले भारत आकर स्थायी रुप से बस गए हैं, वैसे सभी आवेदकों को आवेदन में दिए गए वाजिब स्थान पर राष्ट्रीयता का जिक्र करना आवश्यक है।
- 13. ARE A PERSON OF INDIAN ORIGIN WHO HAS COME FROM MYANMAR, PAKISTAN, SRI LANKA AND EAST AFRICAN COUNTRIES LIKE KENYA, UGANDA AND TANZANIA REPUBLIC (FORMERLY TANGANYIKA AND JANJIWAR), ZAMBIA, MALAWI, JEREZ AND ETHIOPIA WITH A VIEW TO PERMANENTLY SETTLE IN INDIA?

**क्या आप भारतीय मूल के वि व्यस्क्त िैंजो कक थर्थायी रूप से भारत मेंबसने के उद्देश्य से मयांमार , पाककथतान, श्रीलंका और के न्या, युगांर्ा और तंजातनया गिराज्य )पूवग तन्गास्न्यका और जंजीवर(, जास्मबया, मलावी , जेरेज़ और इथर्थयोपपया जैसे पूवी अफ्रीकी देशों सेआएं िैं?** र्ही प्वकल्प का ियि

**14.** MOBILE NUMBER:

**मोबाइल नंबर : सिर्फ** अंकों को भरें। आवेदक पूर्ण रुप से काम कर रहे उस मोबाइल नंबर का उल्लेख करें, जिसे वे आवेदन भरने की घोषणा संबंधी काम तक अपने पास रखे हुए हैं, ताकि परिणाम जारी होने तक संचार सूचनाओं को प्राप्त कर र्कें ।

**15.** EMAIL ID: (Email ID is not a mandatory field but the Candidate is advised to create a valid email ID before filling in the application as this would be used for future reference along with the mobile)

**ई-मेल आईडी** : ई-मेल आईडी एक अनिवार्य क्षेत्र नहीं है। इसे मोबाइल के साथ-साथ भविष्य में संदर्भ के लिए इस्तेमाल किया जाएगा। उम्मीदवार को आवेदन भरने से पहले एक मान्य ईमेल आईडी बनाने के लिए सलाह दी जाती है।

## **16.** SELECT THE MANDAL YOU WANT TO APPLY

**आप कौन से मंर्ल के ललए आवेदन करना चािते िैं:** आवेर्दि-पत्र में मंडलों के नाम दिए गए हैं। आवेदक ज्यादा से ज्यादा एक मंडल के नाम को वरीयता दे र्कते हैं।

**17.** EXAM CITY/CENTER: **परीक्षा शिर/ कें द्र :** र्ूिी में र्े र्दो परीक्षा कें द्रों को वरीयता र्देते हुए ियनित करें। **18.** IS RAJASTHAN YOUR HOME STATE:

**क्या राजथर्थान आपका गिृ प्रदेश िै :** आवेर्दि –पत्र में ट्रर्दए गए प्रर्देशों में अपिा गहृ राज्य चयनित करें।

**19.** SELECT YOUR HOME DISTRICT:

**अपना गिृ स्जला चयतनत करें :** आवेर्दि –पत्र में ट्रर्दए गए क्जले में अपिा गहृ क्जला ियनित करें।

**20.** HAVE YOU SECURED FIRST; SECOND OR THIRD POSITION IN ANY OF THE INTERNATIONAL GAMES AS A SPORTSPERSON? (KINDLY FIND THE LIST OF GAMES IN THE NOTIFICATION DOCUMENT THAT WILL BE CONSIDERED FOR THIS CATEGORY) **णिलाड़ी के रुप में आपने ककसी भी अतंरराष्ट्िीय िेल में प्रर्थम, द्पवतीय अर्थवा तीसरा थर्थान प्राप्त ककया िै (कृप्या अथिसचू ना पववरि में िेलों की सचू ी देिें, उसे इस**

**वगीकरि के रुप में समझा जाएगा) आवेदक के अतंरराष्ट्िीय णिलाड़ी िोने के दावे संबंिी उथचत थर्थान पर चयन करें।**

21. MENTON THE NAME OF THIS INTERNATIONAL GAME:

इस अंतर्राष्ट्रीय खेल के नाम का उल्लेख करें: इस अंतर्राष्ट्रीय खेल के नाम का उल्लेख करें।

- 22. SELECT YOUR TEHSIL OF YOUR TRIBAL SUB PLAN AREA **अपने जनजातीय उप योजना क्षेत्र के तिसील तालुक का चयन करें /**: आवेर्दि-पत्र में दिए गए अपने जनजातीय उप योजना क्षेत्र के तहसील /तालुक का चयन करें।
- 23. DO YOU BELONG TO LOCAL SAHARIYA NOMADIC TRIBES OF SHAHBAD AND KISHANGANJ TEHSILS OF BARAN DISTRICT?

**क्या आप बरान स्जले के शािबाद और ककशनगंज तिसील के थर्थानीय सिाररया घुमंतु जनजातत से आते िैं?** आवेर्दि-पत्र में ट्रर्दए गए प्वकल्पों में र्े यर्थोचित ियि करें।

- 24. HOW MANY CHILDREN DO YOU HAVE? **आपको ककतने बच्चे िैं:** अपिे बच्िों की र्ंख्या को भरें।
- 25. DO YOU HAVE MORE THAN ONE SPOUSE?

**क्या आपको एक से अथिक पत्नी िै?** आवेर्दि-पत्र में ट्रर्दए गए प्वकल्पों में र्े यर्थोचित ियि करें।

**26.** ARE YOU WORKING IN THE SERVICE OF PANCHAYAT SAMITIS, ZILLA PARISHADS, IN THE PUBLIC SECTOR UNDERTAKINGS/CORPORATIONS OR IN THE RAJASTHAN GOVERNMENT?

**क्या आप पंचायत सलमततयों, स्जला पररर्दों की सेवा में, सावगजतनक क्षेत्र केउपक्रमों / तनगमों या राजथर्थान सरकार मेंकाम कर रिे िैं?** आवेर्दि-पत्र में ट्रर्दए गए प्वकल्पों में र्े यथोचित चयन करें।

27. ARE YOU FORMER PRISONER WHO HAD WORKED SUBSTANTIVELY IN ANY POST IN ANY GOVERNMENT UNDERTAKING PRIOR TO CONVICTION?

**अगर आप पवू ग कै दी िै, जो सरकारी अर्थवा अिीनथर्थ इकाई में काम करते िुए ककसी भी मामले मेंसजायाफ्ता िैं?:** आवेर्दि-पत्र में ट्रर्दए गए प्वकल्पों में र्े यर्थोचित ियि करें।

- **27.1** PLEASE ENTER YOUR AGE AT THE TIME OF CONVICTION: **दोर्ी ठिराए जाने के समय अपनी उम्र प्रपवष्ट्ठ करें:** कृ्या र्जा के र्दौराि अपिे उम्र
- **27.2** PLEASE MENTION THE LENGTH OF YEARS SERVED SENTENCE IN JAIL: **स्जतने वर्ग जेल में सजा काटी िै उसका उल्लेि करें:** कृ्या जेल में काटे गए वर्ों का उल्लेख करें।
- 28. NAME OF APPLICANT WITH COMPLETE ADDRESS FOR FUTURE CORRESPONDANCE: **पत्राचार के ललए आवेदक का नाम पता सट्रित :** िार पंक्लतयों में पूिय पता भरें, क्जर्में शहर, पिनकोड और प्रदेश का उल्लेख हो। आवेदक के साथ भविष्य में पत्राचार के लिए इर्का उपयोग ककया जाएगा।
- **29.** DECLARATION TO BE FURNISHED:

का उल्लेख करें।

**दस्तावेज घोषणा :** जांच बाक्स में सही चिह्न का चयन अनिवार्य है। आवेदक को<br>चाहिए कि वह घोषणा को सावधानीपूवक पढ़े और सही चिहन वाले बाक्स तथा सभी<br>नियमों और प्रावधानों की जांच करें।

30. Verification Code (Captcha)

**सत्यापन कोड (कैप्चा)** - बगल में दिए गए चित्र से सत्यापन कोड रिक्त स्थान मे<br>भरें।

- **31. ' SAVE & PROCEED'** बटि: अगले पेज पर आवेर्दक जाएं तर्था फोटोग्राफ और हस्ताक्षर अपलोड करते समय आधारभूत चीजों के अलावा पता एवं अन्य सूचनाओं को क्रमश: भरें।
- **32.** UPLOAD PHOTO:

**फोटो अपलोड:** अपलोड बटन को दबाएं तथा देखें कि फोटो कहां अपलोड करना है। अधिक सहायता के लिए नियमित प्रश्न पेज देखें।

**फोटो:** आवेदक का नवीनतम रंगीन पासपोर्ट आकार का साफ फोटो अपलोड करना है। फोटो पर हस्ताक्षर नहीं करें और न ही उसे अभिप्रमाणित करें। फोटो की साफ्ट कांपी jpg या jpeg फार्मेट में अपलोड करें, जो 100kb से ज्यादा नहीं हो। आवेदक के फोटो का उपयोग परीक्षा प्रक्रिया के दौरान आधिकारिक कार्यालयीन प्रयोग के लिए किया जाएगा। परीक्षा के समय फोटो में विभिन्नता होने पर अभ्यर्थी को परीक्षा की अिुमनत िहीं र्दी जाएगी।

**33.** UPLOAD SIGNATURE:

हस्ताक्षर अपलोड : सिग्नेचर बटन को दबाएं तथा वहां देखें कि हस्ताक्षर कहां अपलोड करना है। अधिक जानकारी नियमित प्रश्न पेज पर उपलब्ध है।

**हस्ताक्षर** : हाल में किए गए हस्ताक्षर का साफ स्कैन कॉपी jpg या jpeg फार्मेट में अपलोड करें, जो 20kb से अधिक का न हो। इसका उपयोग परीक्षा प्रक्रिया के दौरान आधिकारिक कार्यालयीन प्रयोग के लिए किया जाएगा। परीक्षा के समय इसमें विभिन्नता होने पर अभ्यर्थी को परीक्षा की अनुमति नहीं दी जाएगी।

- **34'UPLOAD & PROCEED'** बटि: उम्पमीर्दवार पूवायवलोकि र्देखिे के ललए अगले पेज पर ले जाने के लिए इस बटन पर क्लिक करने के लिए
- 35. 'EDIT APPLICATION' बटन: आवेदक भरे हुए आवेदन को पुनर्रीक्षण करें। अगर परिवर्तन करना चाहें तो पीछे जाकर अपेक्षित परिवर्तन करने के उपरांत एक बार फिर र्से सेव करें। अंतिम रुप से इसे सबमिट करने के पहले भरे हुए आवेदन को फिर से आप देख सकते हैं। अनिवार्य रुप से अपने फोटो और हस्ताक्षर की तस्दीक करें कि उर्में पूरी तरह र्फाई हो।
- 36. **'SUBMIT & MAKE PAYMENT'** बटि: अंनतम रुप र्े आवेर्दि को बटि र्दबाकर र्ेव करें। शीघ्र ही 'क्या आप विवरण प्रस्तुत करनां चाहते हैं का संदेश मिलेंग।। साथ ही एक विशेष संख्या जारी की जाएगी। पंजीयन संख्या पासवर्ड सहित ई-मेल आईडी और एसएमएस से भेजे जाएंगे। इसका आशय भविष्य में लॉगिन और मार्गदर्शन सुविधा के लिए है। अगर आवेदक को ई-मेल प्राप्त नहीं होता है तो वे कृप्या जंक ई-मेल या फिर स्पैम को भी र्देखें।
- 37. **आवेदन संख्या और पासवर्ग का प्रयोग:** आवेर्दक आवेर्दि र्ंख्या और पार्वडय का प्रयोग अधिक जानकारी के लिए कर सकते हैं। सफलतापूर्वक लॉगिन करने के बाद वे शुल्क भूगतान का चालान एवं पंजीयन-पत्र की पर्ची प्रिंट कर निकाल सकते हैं।
- **38. 'CHANGE PASSWORD'** बटि: आवेर्दक को पार्वडय पर्रवतयि की र्लाह र्दी जाती है। इसके लिए लॉगिन कर पासवर्ड परिवर्तन में जाकर प्रक्रिया पूरी कर सकते हैं।
- **39. शल्ुक भगु तान के ललए चालान का पप्र ंट तनकालें:** डाउिलोड इ िालाि पर क्ललक कर आवेर्दक अपेक्षक्षत शुल्क का िालाि निकाल र्कते हैं। लेजरजेट या इंकजेड प्प्रंटर पर ही लर्फय ए फोर आकार में प्प्रंट निकाला जा र्कता है।

**40. शल्ुक भगु तान के ललए ई-लमत्र ककयोथक पर जाएं :** िकर्द भुगताि के ललए आवेर्दक को शुल्क चालान का प्रिंट कॉपी (ए फोर साइज पर तीन कॉपी) की जरुरत होगी। ई-मित्र कियोस्क की सूची होम पेज के लिंक पर पर उपलब्ध है। एक सीट पर चालान की तीन प्रतियां होनी चाहिए। दो प्रतियां काउंटर पर ले ली जाएंगी तथा एक प्रति आवेदक भविष्य में जरूरत के लिए रख सकते हैं। भुगतान होने पर आवेदक को यथेष्ट पावती पर्ची उपलब्ध करा दी जाएगी, जिसका समय पड़ने पर उपयोग किया जा सकता है। काऊंटर छोड़ने के पहले पंजीयन ब्यौरे को प्रिंटेड पर्ची और चालान से मिलान अवश्य कर लें।

 **नोट: शुल्क भुगतान की अंततम तत थर्थ िै – 02.12.2015**

41. **ग्रिंट पंजीकरण फार्म:** फीस का भुगतान करने पर, आवेदक भविष्य में संदर्भ के लिए तेह आवेदन प्रपत्र मुद्रित करने के लिए आवश्यक है।

**42. पंजीयन प्रकक्रया पिू :ग** आवेर्दक को आगे की जािकारी के ललए नियलमत रूप र्े वेबर्ाइट को देखते रहना चाहिए।

## **आवश्यक सच ू ना**

- 1. परीक्षा के दौरान किसी भी तरह की अनियमितता पाए जाने पर राजस्थान जेल के उच्च पदाधिकारी, राजस्थान सरकार, राजस्थान के पास पूर्ण अथवा आंशिक रूप से इस भर्ती को रद्ध करने का अधिकार है। उम्मीदवारों के लिए जेल के उच्च पदाधिकारी, राजस्थान सरकार, राजस्थान का सम्मान हर हाल में बाध्यकारी है।
- 2. आवेदक का पंजीयन पूर्ण रुप से अस्थायी (प्रोविजनल) है। अधिसूचना में विज्ञापित भर्ती संबंधी सूचना के आलोक में शेक्षणिक अर्हता एवं अन्य योग्यता के आधार पर आवेदन की छंटाई के बाद आपको योग्य घोषित किया जाएगा। अगर चयन तिथि के बाद भी प्रक्रिया के दौरान अयोग्यता साबित होती है तो आवेदन रद्द कर दिया जाएगा। शुल्क भ्गातना की वापसी भी इस दौरान नहीं की जाएगी। ऑन-लाइन आवेदन का मात्र पंजीयन तथा उपस्थिति अर्हता चयन अथवा नियुक्ति का कतई मापदंड नहीं।
- 3. आवेदन निश्चित रुप से [www.rajprisons.in](http://www.rajprisons.in/) को नियमित रुप से भर्ती प्रक्रिया के बाद देखते रहें। इस पर प्रतिपल की परीक्षा सारिणी, उपयुक्तता स्थिति, स्थान स्थिति, प्रवेश-पत्र स्थिति सहित अन्य नवीनतम जानकारी मिलती रहेगी।
- 4. फ्रिक्वेटंली आस्क्ड क्वशेचन (नियमित प्रश्न) किसी भी प्रकार की जांच, स्पष्टीकरण के लिए मेन पेज पर नियमित प्रश्न लिंक की सूची में रेफर करें ।
- 5. भूगतान रद्द नहीं किया जा सकता ।